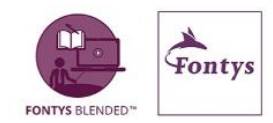

# **Het hosten en plaatsen van een podcast**

## **Het 'hosten' van een podcast**

Hierin heb je twee opties:

1) Via René Luijendijk van Dienst MenC. Wat hij nodig heeft is:

- De naam van de podcastserie
- Een korte omschrijving (4 zinnen) waar de serie over gaat
- Een afbeelding die past bij de serie
- Enkele steekwoorden/zoekwoorden

Per aangeleverde podcast is nodig:

- Het mp3/4 bestand
- Een beschrijving van de inhoud van de podcast
- Eventueel een alternatieve afbeelding, anders wordt automatisch de afbeelding bij de podcast geplaatst die ook bij de serie vermeld staat
- Zoekwoorden

Of mail hem met je vragen: [r.luijendijk@fontys.nl](mailto:r.luijendijk@fontys.nl)

2) Zelf doen

#### **Aanmaken account**

Je zal de opgenomen podcast ergens moeten hosten, om zo aan een link te komen die je kunt gebruiken om je podcast via socials te verspreiden. Het hosten wijst zich vanzelf; in dit geval is een voorbeeld uitgewerkt voor hostingsite Transistor.fm**.** Dit is een betaalde hostingsite en kost \$19 per maand. Daarmee heb je maandelijks tot 15.000 downloads.

Je vult een kort profiel in. Vul bij naam de instituutsnaam of opleidingsnaam in. Spreek dit af binnen je instituut/opleiding, zodat je het account dat je nu opent ook met meerderen kunt gebruiken.

Als je dat gedaan hebt kun je je eerste 'show' plaatsen. Je moet eerst een 'show' aanmaken. Dat is de naam van de podcastserie die je over een bepaald onderwerp wilt gaan uitbrengen. Zonder het aanmaken van een 'show' kan je ook geen podcasts plaatsen.

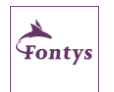

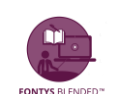

#### *Add a show*:

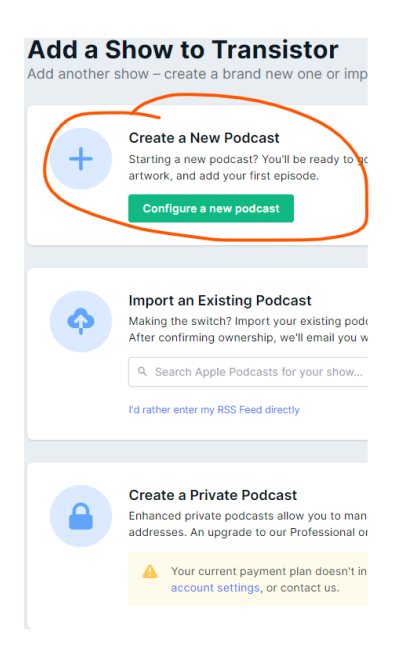

# *Create a new podcast:*

Je vult in:

- De titel van de podcastserie
- Een korte omschrijving
- Een afbeelding die staat voor de serie
- Tot welke categorie de podcast hoort (via het uitklap menu). Je kan hier een eerste en tweede voorkeur geven.
- Wie de auteur is. Vul hier niet je eigen naam in maar bijvoorbeeld instituutsnaam. Mooiste zou zijn als Fontys Hogescholen hierin voorkomt. Als mensen op Spotify, Apple Podcast of Google Podcast gaan zoeken op "Fontys" vinden ze alles wat door Fontys is gemaakt.
- Vul de keywords in die staan voor de serie
- Vul de website in waar naar verwezen kan worden, bijvoorbeeld de instituutswebsite. Deze geldt voor de hele serie.
- De taal
- De show owner. Dit is degene met wie contact opgenomen kan worden door Transistor. Dit is dus voor administratieve doeleinden.

Klik op "Create my show" en je kunt je eerste podcast gaan plaatsen.

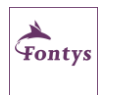

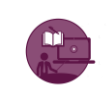

#### **Plaatsen individuele podcasts**

- In de aangemaakte show kan je nu de podcasts plaatsen
- Vul de titel van de specifieke podcast in
- Drag en drop de audiofile
- Plaats eventueel een afbeelding voor de specifieke podcast. Dit hoeft niet. Plaats je hier niets dan wordt automatisch de afbeelding meegenomen die je voor de serie/show hebt geplaatst.
- Geef een korte omschrijving van de podcast
- Vul keywords in
- Episode type: Normal.
- Elke nieuwe podcast die je plaatst in deze show krijgt automatisch een volgnummer
- Full description. Hier kan je uitgebreide informatie kwijt en eventueel zelfs linkjes naar pagina's
- Alternate episode url: niets mee doen
- Save as a draft: dan kan je altijd nog even kijken of alles goed staat of er de volgende dag mee verder gaan

#### **Publiceren podcast**

Als je alles hebt ingevuld en je bent tevreden kan je de podcast publiceren. Je kan dat doen door op 'publish now' te klikken of door een datum in te geven waarop je de podcast wilt publiceren. De podcast wordt dan automatisch op de door jouw gekozen datum en tijd vrijgegeven.

Als je je podcast publiceert heb je twee linkjes:

1) Een link/feed naar de serie. Deze link blijft altijd hetzelfde en heb je nodig als je de podcastserie ook op Google Podcast, Spotify en/of Apple Podcast wilt plaatsen. Je vindt deze RSS feed bij 'overview'.

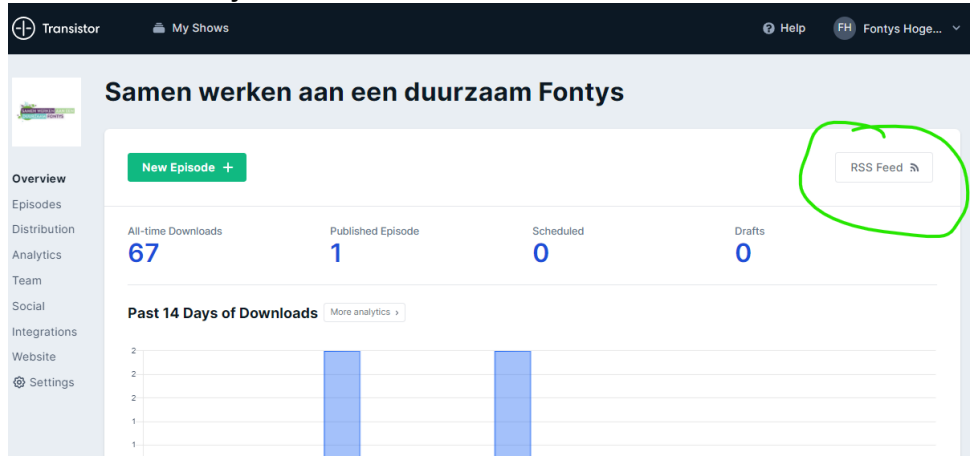

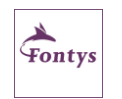

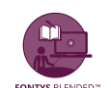

2) Een link naar de individuele podcast. Je vindt deze onder 'episodes'. Klik op de drie bolletjes bij de podcast, dan op 'share'

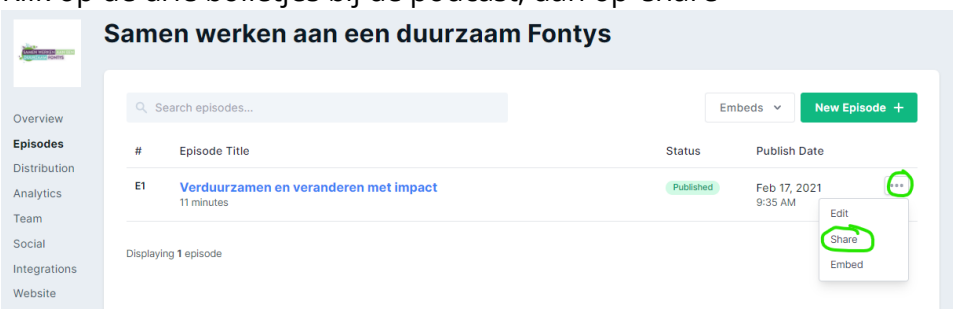

Je ziet dan een pop up scherm. Gebruik de eerste link om je podcast te delen

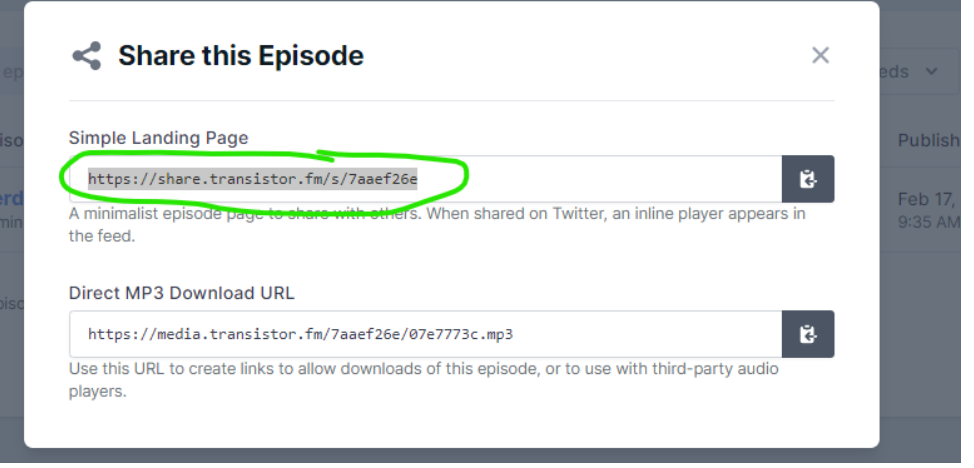

Deze link kan je gebruiken in je communicatie in e-mail en op socials.

Als je deze stappen hebt uitgevoerd ben je 'klaar'.

Vanuit Transistor wordt je podcast automatisch doorgeplaatst op Spotify, tenminste als je hebt aangegeven dat je dat wilt. Je kunt dat doen via 'Distribution'.

Doorplaatsen op andere podcast kanalen kan natuurlijk ook. Hiervoor moet je wel eerst zelf accounts aanmaken op de kanalen die je wilt gebruiken. Meestal wijst het zich daarna vanzelf. Je hebt hiervoor dus de RSS feed nodig.

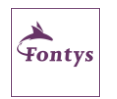

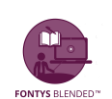

# **Tips & tricks**

Een podcast staat nooit op zichzelf maar is altijd onderdeel van een serie van minstens 10 afleveringen. Een enkele podcast heeft niet echt veel zin, tenminste niet met als doel mensen aan je te binden, interesse te kweken, een 'groep volgers op te bouwen'. Natuurlijk kan een losse podcast, alleen moet je je dan afvragen of er niet een ander middel is waarmee je hetzelfde bereikt.

Start met een hele korte samenvatting; een teaser

Overweeg een intro- en outro-muziekje/tune. Houd er rekening mee dat deze rechtenvrij moet zijn.

Vertel als korte introductie: wie wat waarover, dat het onderdeel is van serie

Tips voor stemgebruik tijdens het maken van een podcast (rustig praten, let op ademhaling, niet smakken, etc) vind je hier: [https://podcastfactory.nl/9-podcast](https://podcastfactory.nl/9-podcast-stemgeluid-tips-2/)[stemgeluid-tips-2/](https://podcastfactory.nl/9-podcast-stemgeluid-tips-2/)

Doe aan het einde van de podcast een oproep om te abonneren op de serie

Verspreid je podcast via zo veel mogelijk kanalen

Je kan de podcast ook plaatsen op de website van Fontys er verschijnt dan meteen een 'player':

**Podcasts** 

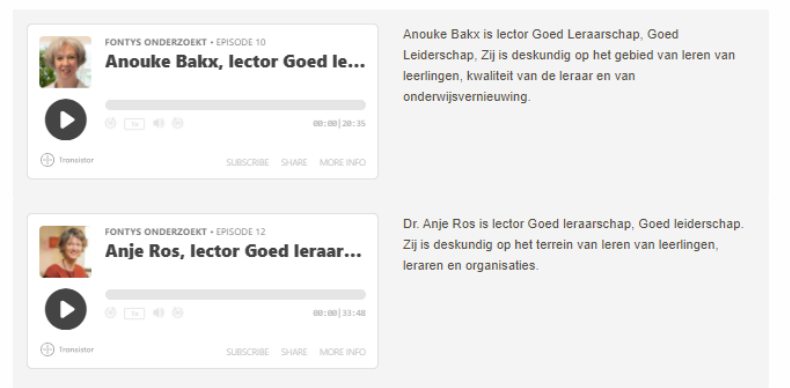

Veel plezier met het maken en publiceren van je podcast!

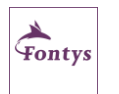

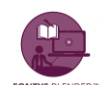

## **Auteur** Fontys Blended 2021

# **Copyright**

De Creative Commons Naamsvermelding-NietCommercieel-GelijkDelen 4.0 Internationaal is van toepassing op dit werk. Ga naar<https://creativecommons.org/licenses/by-nc-sa/4.0/> om deze licentie te bekijken.

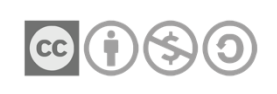

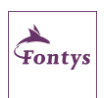

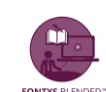